**В този модул са описани промените и допълненията, направени във версия Hippocrates-GP 5.233!**

# **Разпечатайте указанията като кликнете на този надпис**

При наличие на връзка с таблет, във формата за търсене на амбулаторни листове от бутона Амб. лист Амб. Лист (се показва опция за търсене на неподписани с таблет амбулаторни листове:

्

и неподписани", се променя на "Подписани":

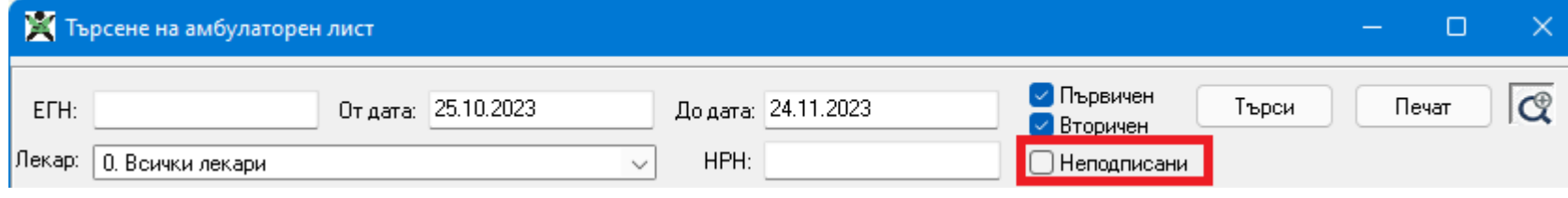

### • Дейности->Прегледи->Амбулаторен лист

При кликване върху Неподписани, надписът на опцията се променя на "Подписани и неподписани":

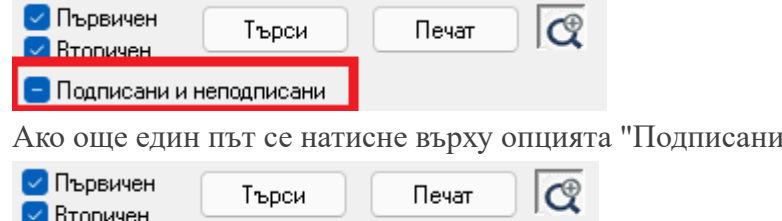

В зависимост какво ще търсите, изберете желаното и натиснете бутона Търси.

#### • Дейности->Прегледи->Безплатни рецепти

ВНИМАНИЕ! Добавена е възможност за автоматично обновяване на номенклатурата за безплатните лекарства. Обновете номенклатурата с безплатните лекарства като натиснете бутона "Обнови номенклатурата".

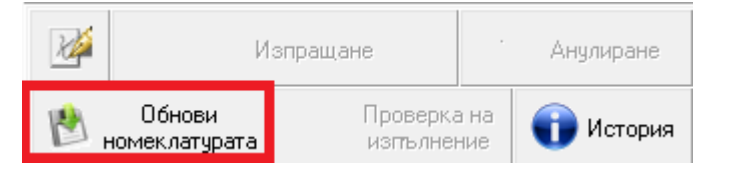

#### • НЗИС-Бели рецепти

√ Подписани

Добавена е възможност за избор на предпочитани медикаменти. Чрез избирането на "предпочитани" медикаменти, лекарят има възможност да "редуцира" списъка, като създаде свой собствен такъв с най - често изписваните от него самия медикаменти.

Добавянето на лекарство в списъка "Предпочитани" става като от списъка с всички лекарства се избере желаното лекарство и се чукне на бутона "Предпочитано". Ако сега маркирате "Показвай само предпочитаните от мен" ще видите избраното лекарство там.

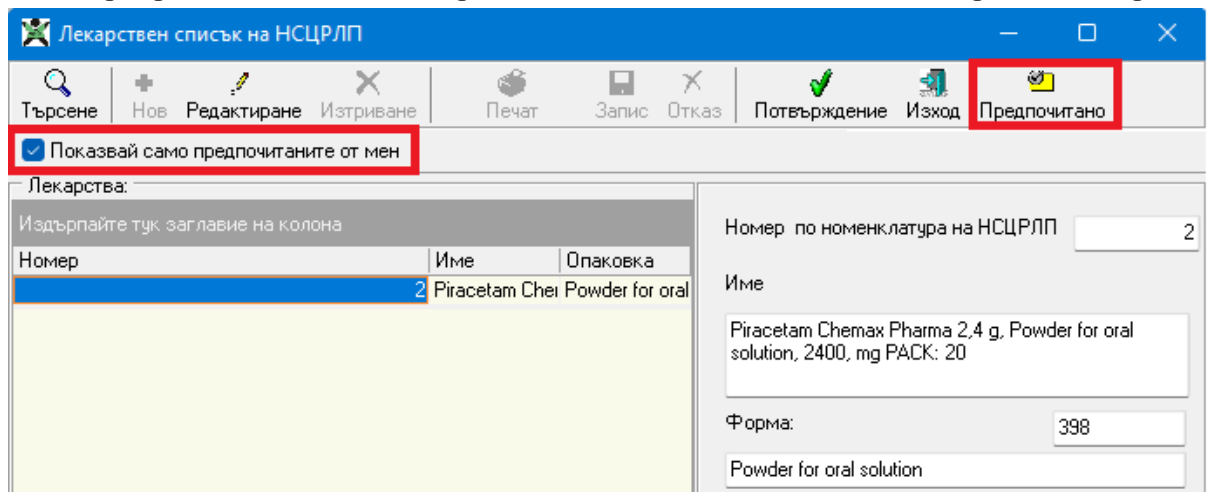

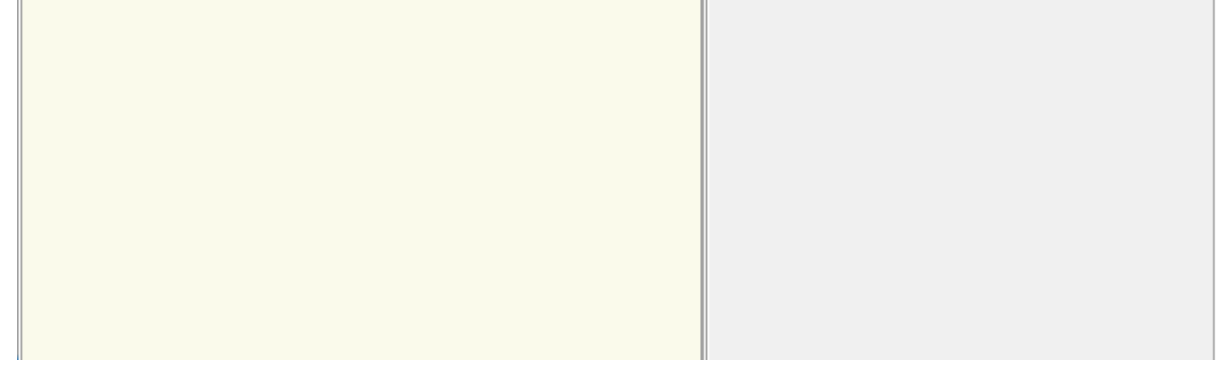

Премахването на лекарство от списъка с предпочитаните лекарства става, като се избере лекарството и отново се кликне на бутона "Предпочитано".

## • Сервиз->Съобщения

Добавена е индикация на екрана, когато има непрочетени съобщения в програмата:

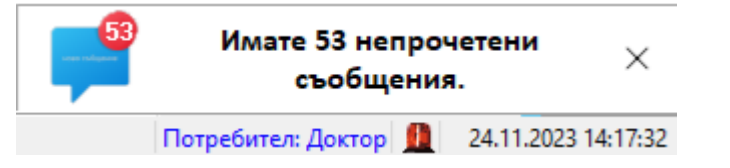